## Uploading files

Linux / Mac: In Terminal:

scp <file> <user>@math.uic.edu:public\_html/

Windows: In Command Prompt, drag PSCP:

<pscp> <file> <user>@math.uic.edu:public html/

## Accessing your directory

 $Linux / Mac: In Terminal:$ 

ssh <user>@math.uic.edu

Windows: Open PuTTY:

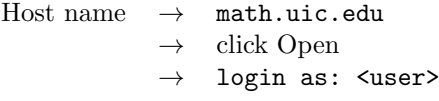

## Secure shell (ssh) commands

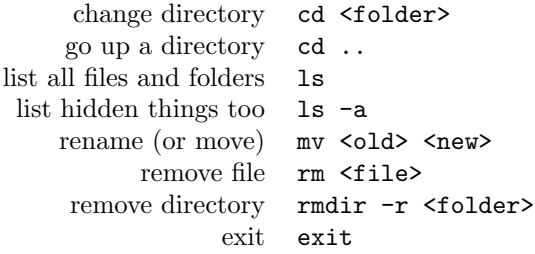

## Links

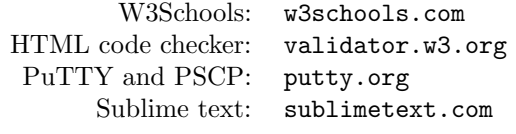

UIC / MSCS / Jānis Lazovskis / 2016